# <u>Better-Ball Competitions</u> (4BBB, AM-AM, Waltz, Shamble, also Aggregate)

## Sign in before play (PSI)

1. Sign in with your name at the PSI screen and tap **Sign in/Pre-Registration**:

| <b>K</b> Back Ellen Zorro :               | Home                          |                  |
|-------------------------------------------|-------------------------------|------------------|
| 🛔 Member Details                          | 🍽 Handicap                    | Exit             |
|                                           | Handicap Index<br>20.8 (20.8) | Handicap<br>List |
|                                           | CDH ID(s)<br>1015672337       |                  |
| Ellen Zorro                               |                               |                  |
|                                           | 2                             |                  |
| Sign In/Pre<br>Registration<br>2 Event(s) | Score Entry<br>2 Event(s)     |                  |

2. Select the appropriate competition (there may be more than one):

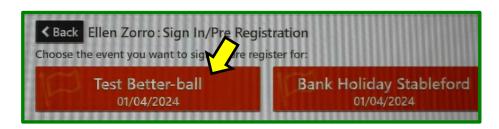

3. Create your team and sign in:

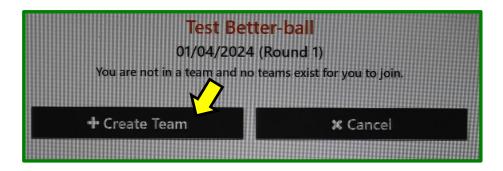

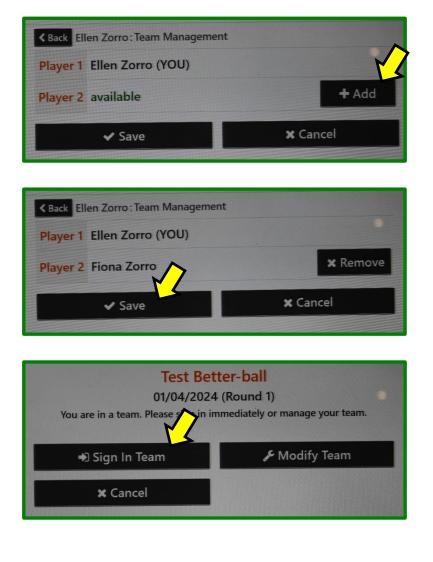

That completes sign-in. If you wish to check your **Playing Handicaps**, tap **Yes** and go through the first 3 steps of "Entering your scores" described on the next page

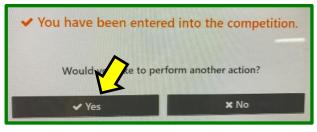

| Competition | Test Better-ball               |           |     |
|-------------|--------------------------------|-----------|-----|
| Team        | E. Zorro / F. Zorro            |           |     |
| Player A    | Ellen Zorro (HI: 20.8, CH: 22, | PH: 22)   |     |
| Player B    | Fiona Zorro (HI: 35.7, CH: 39  | , PH: 39) |     |
| Hole        | A                              |           | Pts |

4. Add the **Playing Handicaps** to your scorecard and go play your round.

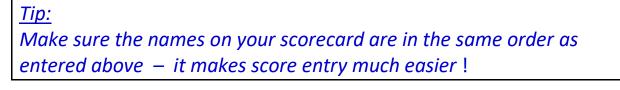

### Entering your scores (PSI)

You may enter your scores:

- during/after the round through HowDidiDo, or
- after the round at the PSI screen as follows:

#### 1. Tap Score Entry:

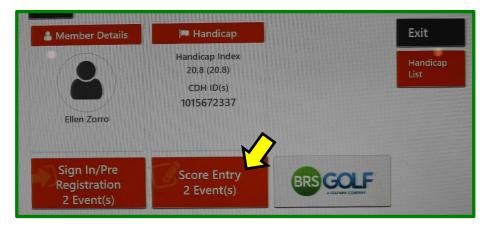

2. Choose the appropriate competition (there may be more than one):

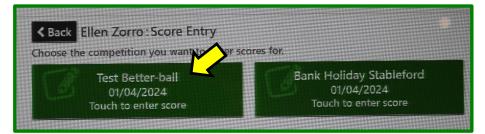

3. Tap Enter Score:

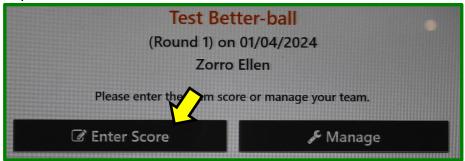

Your Playing Handicaps are shown when you get to the next screen:

| Competition | Test Better-ball                       |     |
|-------------|----------------------------------------|-----|
| Team        | E. Zorro / F. Zorro                    |     |
| Player A    | Ellen Zorro (HI: 20.8, CH: 22, PH: 22) |     |
| Player B    | Fiona Zorro (HI: 35.7, CH: 39, PH: 39) |     |
| Hole        | AB                                     | Pts |

4. Enter your hole by hole gross scores using the keypad on the right:

| Competition | Test Better ball    |                     |           |     |            |    |
|-------------|---------------------|---------------------|-----------|-----|------------|----|
| Team        | E. Zorro Zorro      |                     | ********* | 1   | 2          | 3  |
| Player A    | Ellen Zol (HI: 20.  | 8, CH: APH: 22)     |           |     |            |    |
| Player B    | Fiona Zorro (HI: 35 | .7, CH: 39, PH: 39) |           |     |            | 0  |
| Hole        | А                   | В                   | Pts       | 1   | E          | 6  |
| 10          | 5                   | 6                   | 1         | - 4 | Э          | 0  |
| 11          | 5                   | 5                   | 2         |     |            |    |
| 12          | 7                   | 7                   | 2         | -   | 8          | 9  |
| 13          | 7                   | 7                   | 2         | /   |            |    |
| 14          | 5                   | 5                   | 5         |     |            |    |
| 15          | 5                   | 5                   | 3         |     |            |    |
| 16          | 5                   | 0                   | 4         |     | 0          | V  |
| 17          | 5                   | 0                   | 1         |     |            |    |
| 18          | 5                   | 0                   | 2         | Th. | Left Inp   | +  |
| In          | 49                  | 35                  | 22        |     | 2 Leit inp | ut |
| Sum         | 93                  | 84                  | 48        |     |            | ~  |
| 11111111    | 19919999999999999   |                     |           | ×   |            | *  |

### Tip:

If you enter scores for all players on a hole the cursor will automatically drop down to the next hole rather than you having to tap into the appropriate box.

If a score hasn't been recorded on the scorecard, just enter a "0"

After the 9th hole you will be prompted to **Accept** the front 9 score, or **Reject** if something needs to be changed.

| Confirmati                 | on Requi    | red |             |
|----------------------------|-------------|-----|-------------|
| Going out:<br>Player       | A           | в   | Pts         |
| Out                        | 44          | 49  | 26          |
| Accept to c<br>and edit yo | our scores. | >   | t to return |
| ✓ Acce                     | ρτ          |     | × Reject    |

It is important to investigate any discrepancies and correct as required:

After the 18th hole you will be prompted to **Accept** the back 9 and total scores, or **Reject** if something needs to be changed:

| Confirm yo           |    | S  |             |
|----------------------|----|----|-------------|
|                      |    |    |             |
| Player               | A  | В  | Pts         |
| Out                  | 44 | 49 | 26          |
| In                   | 49 | 35 | 22          |
| Sum                  | 93 | 84 | 48          |
| Once the not be able |    |    | d, you will |
| 🗸 Accep              | ot | ,  | ≮ Reject    |

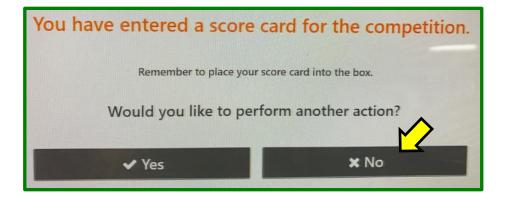

Finally, post your signed scorecard in the letter-box near the PSI screen (or any other place designated for a specific competition).